## Create Instrument

The Online Designer will allow you to make project modifications to fields and data collection instruments very easily using only your web browser.

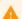

## ♠ Note

While in development status, all field changes will take effect immediately in real time.

Creating Page 2

## Creating

Go to Project Setup

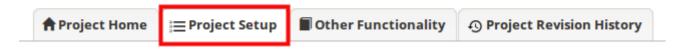

Click on Online Designer

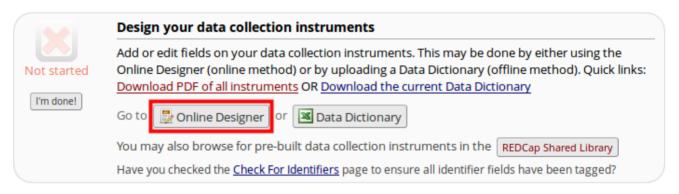

Click on Create to add a new instrument

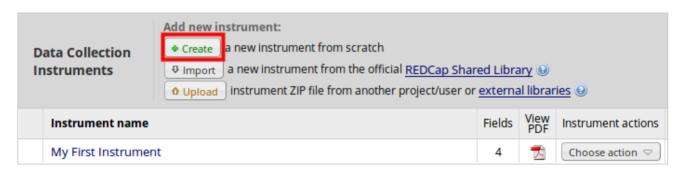